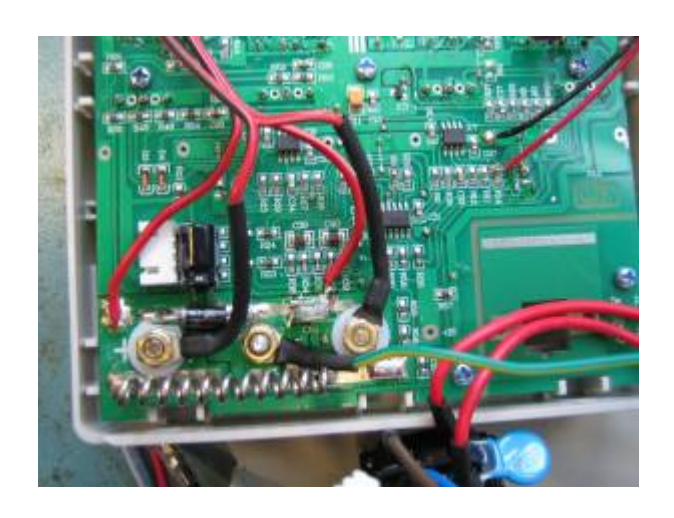

# **Funktion**

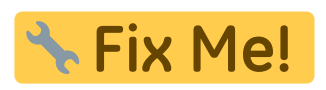

# **Optionen und Alternativen**

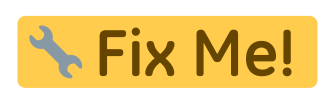

# **Performance**

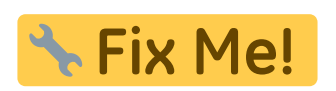

# **Datum**

Beginn des Projekts: October 2015

## **Status**

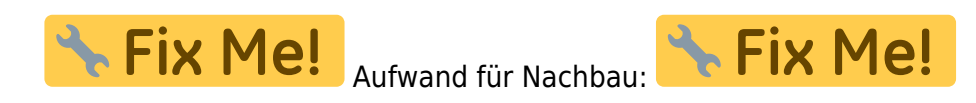

# **Entwickler**

Chrstin Schridde, christinschridde@web.de

#### **Anwender**

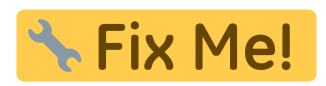

## **Schaltungsprinzip**

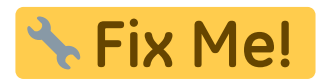

## **Schaltplan**

- Der [Schaltplan](https://elektroniq.iqo.uni-hannover.de/lib/exe/fetch.php?media=eigenbau:netzteilendstufe:netzteilendstufe_schematic.pdf) im PDF-Format
- Die Source des Schaltplans ist auf der [Download-Seite des Wiki](https://elektroniq.iqo.uni-hannover.de/doku.php?id=eigenbau:src:sourcen#netzteilendstufe) abgelegt.

### **Layout**

- **A Fix Me!** Abmessungen der Leiterplatte: **Fix Me!** Versorgung: **Fix Me!** Eingang: \* Fix Me! Ausgang: \* Fix Me!
- Anzeigen:
- Der Bestückungsdruck: netzteilendstufe layout.pdf
- Die Bestückungsliste: [netzteilendstufe\\_bom.pdf](https://elektroniq.iqo.uni-hannover.de/lib/exe/fetch.php?media=eigenbau:netzteilendstufe:netzteilendstufe_bom.pdf), [netzteilendstufe\\_bom.xls](https://elektroniq.iqo.uni-hannover.de/lib/exe/fetch.php?media=eigenbau:netzteilendstufe:netzteilendstufe_bom.xls)
- Die [gezippten Gerberdaten](https://elektroniq.iqo.uni-hannover.de/lib/exe/fetch.php?media=eigenbau:netzteilendstufe:fixme.zip) für die Bestellung der Platine
- Die Source des Layouts im pcb-Format liegt auf der [Download-Seite des Wiki.](https://elektroniq.iqo.uni-hannover.de/doku.php?id=eigenbau:src:sourcen#netzteilendstufe)

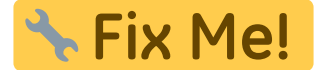

#### **Gehäuse**

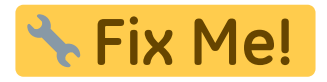

#### **Test**

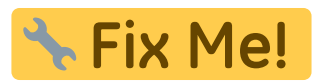

## **Bedienung**

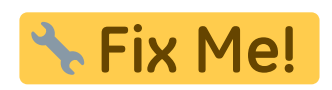

### **Bilder**

#### **Varian Netzteil**

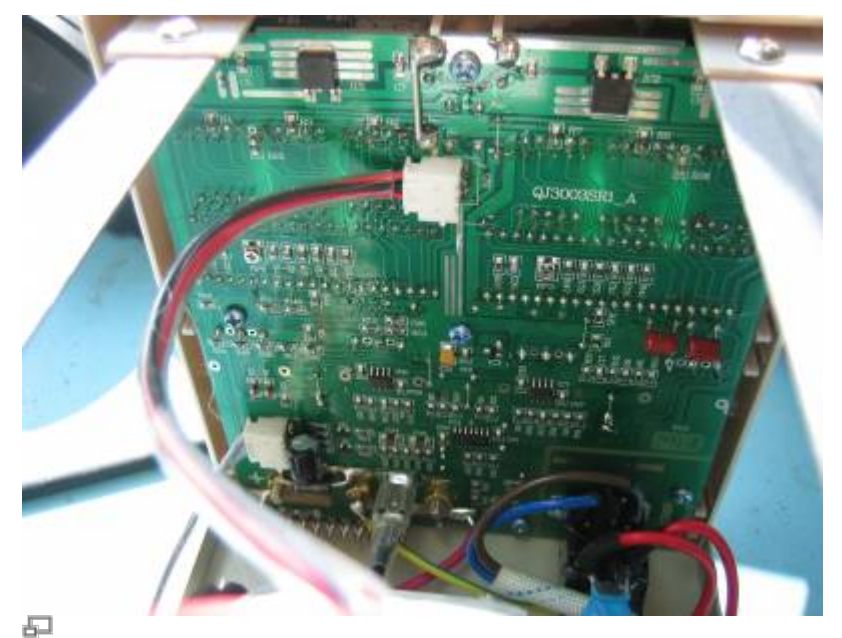

Platine vorher

Ansicht der eingebauten Platine vor Modifikation

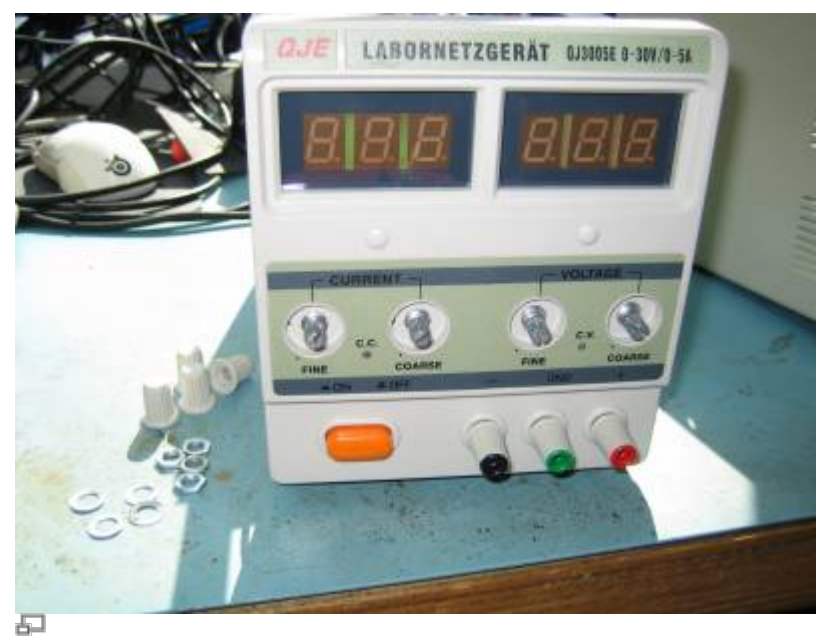

Drehknöpfe abschrauben

Drehknöpfe müssen entfernt werden, bevor die Platine abmontiert werden kann. Sechskantschlüssel: 10 mm.

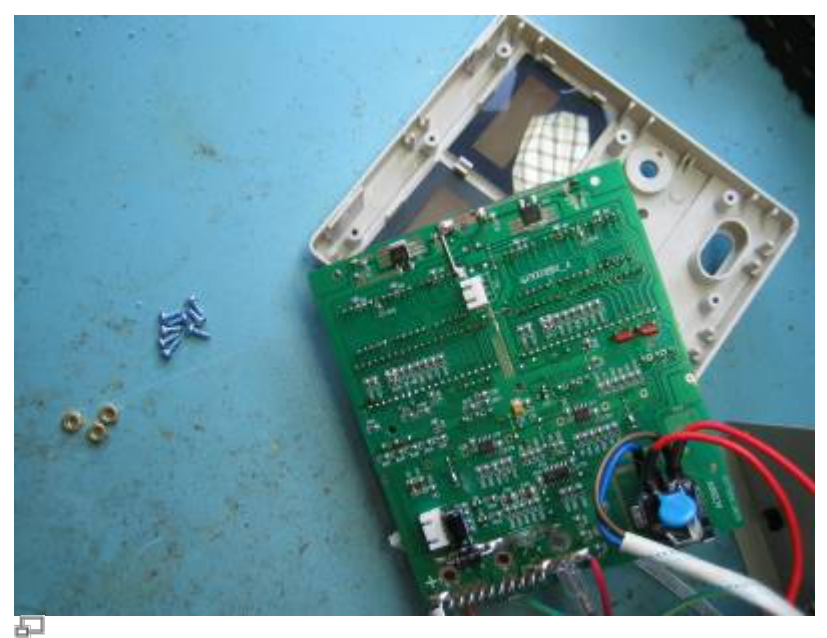

Platine abmontieren

### Stecker von Platine lösen, Platine abschrauben

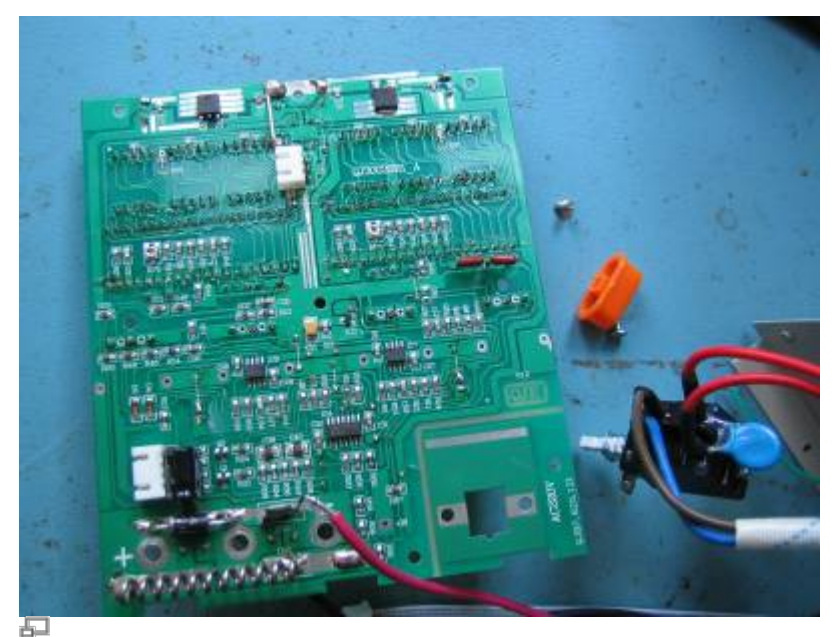

Netzschalter abschrauben

angelötete Kabel ablöten und den Netzschalter abschrauben

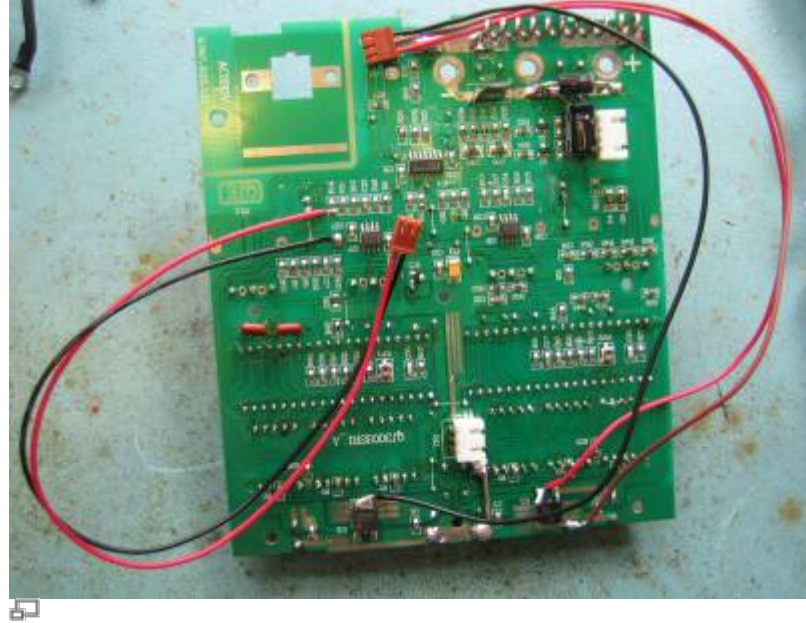

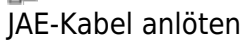

ein JAE-Kabel mit 2 Pins und eines mit 3 Pins dem Bild entsprechend anlöten; Anders als im Bild, muss das schwarze Kabel bei IC2 (negativer Spannungsregler) an den Ausgang gelötet werden.

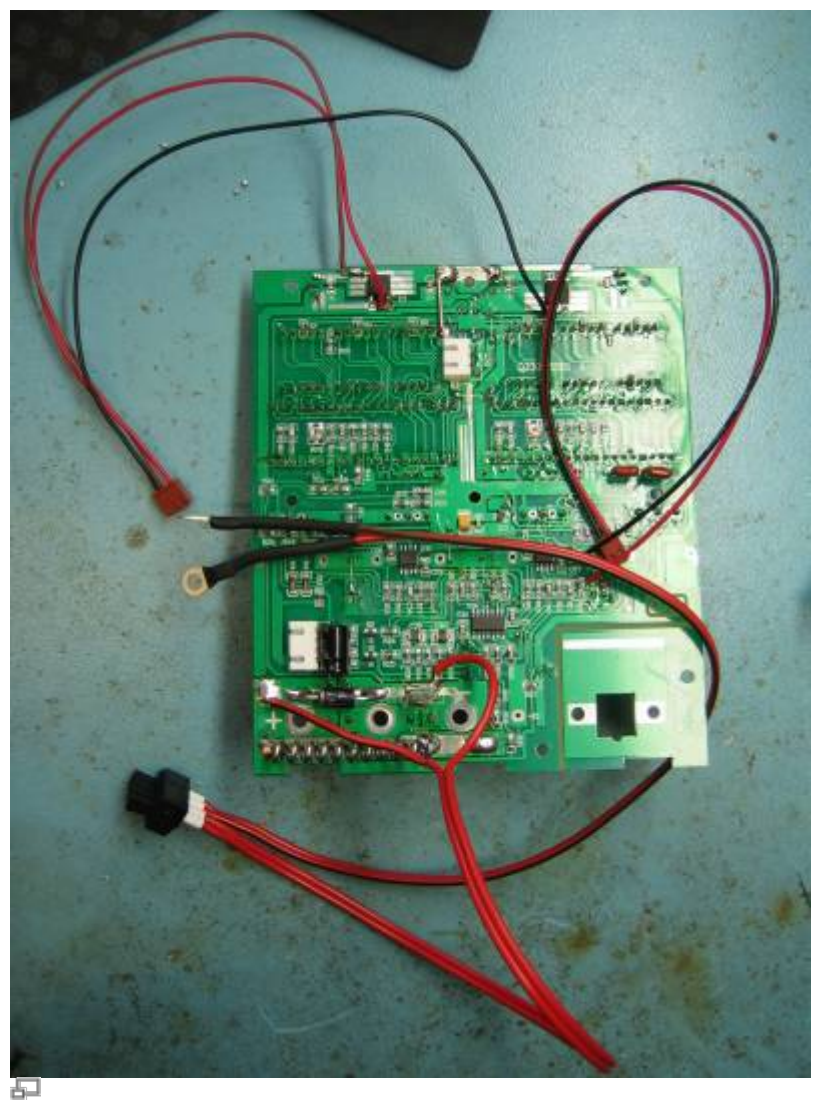

RIA-Stecker konfigurieren

#### Einen RIA-Stecker dem Bild entsprechend mit Kabeln versehen.

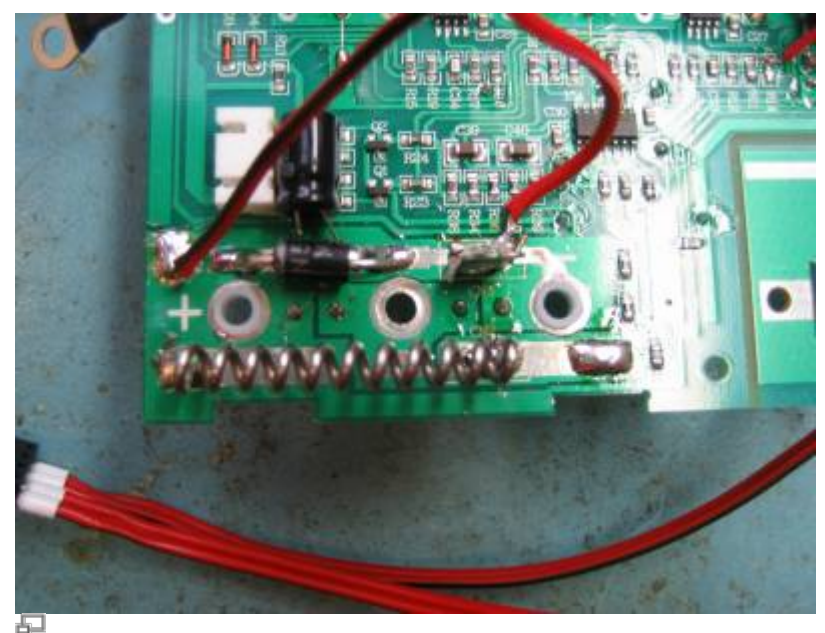

Löcher größer bohren

Die Löcher für den positiven und den negativen Ausgang auf 6 mm Durchmesser größer bohren und mit Isolierbuchsen versehen.

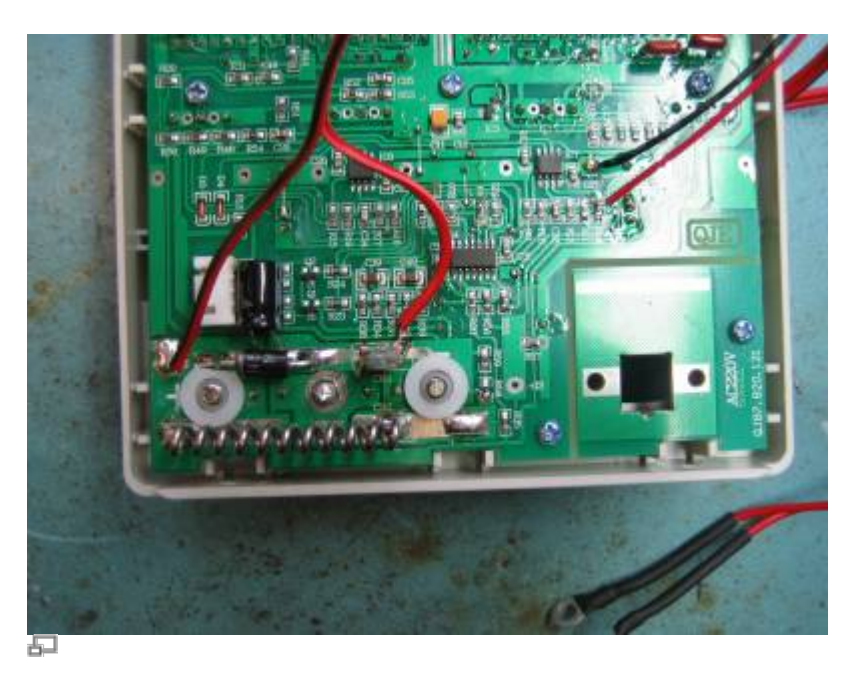

Platine wieder auf die Gehäusevorderseite schrauben und jeweils eine Isolier-Unterlegscheibe auf den positiven und den negativen Ausgang legen, wobei die Unterlegscheibe für den positiven Ausgang angepasst werden muss.

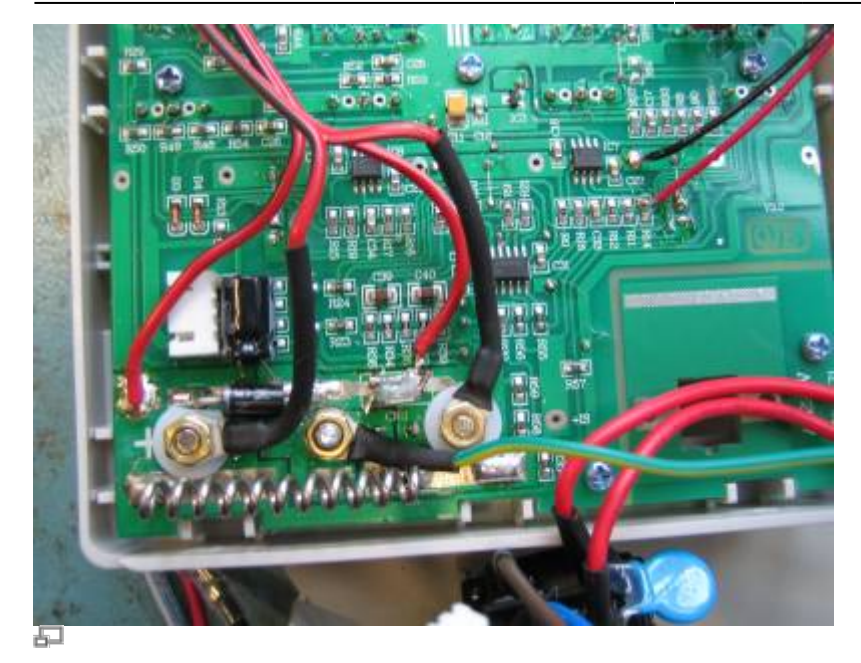

Kabelschuh auf grün-gelbes Kabel krimpen und Kabel festschrauben. Anschließend Stecker wieder anstecken und abgelötetes rotes Kabel wieder anlöten.

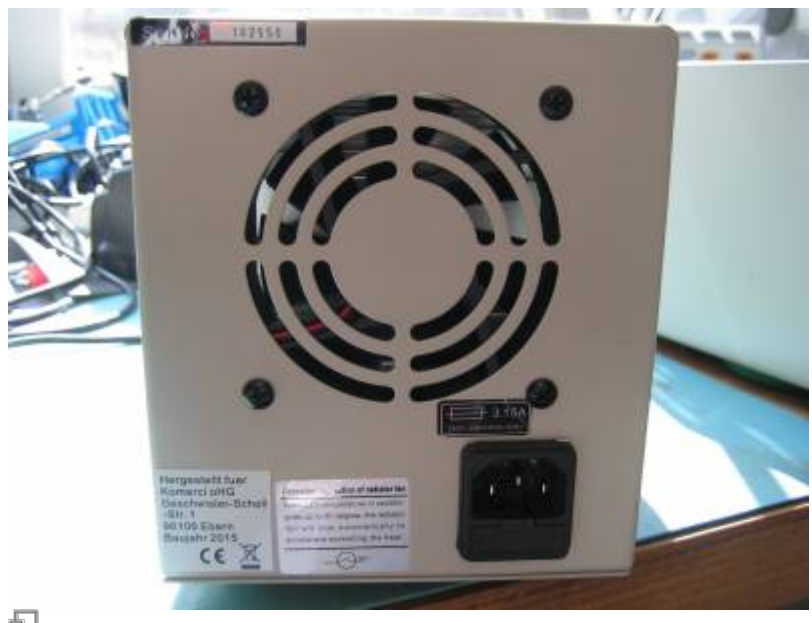

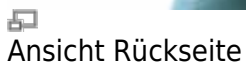

Ansicht der Rückseite vor Modifikation

Last update:<br>2017/04/18 13:08

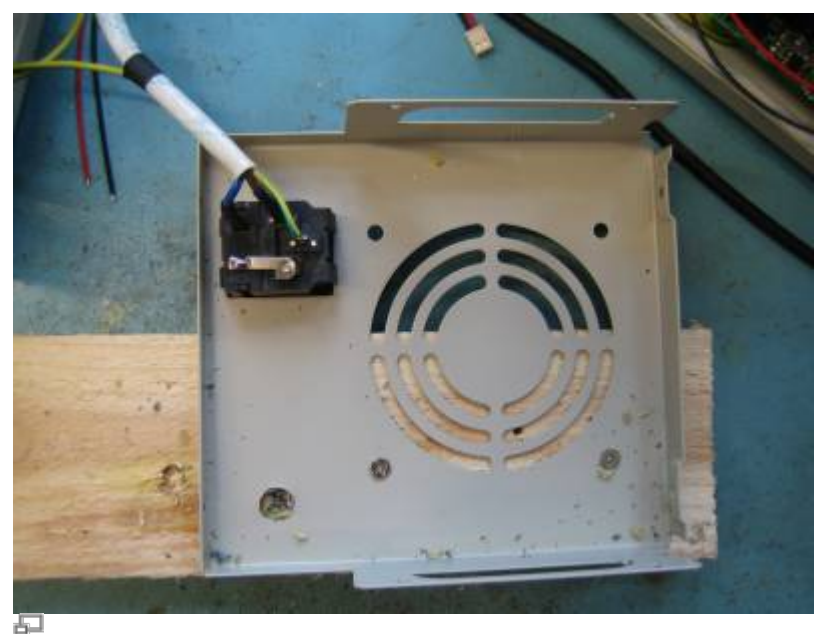

Loch in Rückseite bohren

Rückseite vom Gehäuse und vom Lüfter abschrauben, auf einem Holzbalken festschrauben und ein Loch (10 mm) bohren.

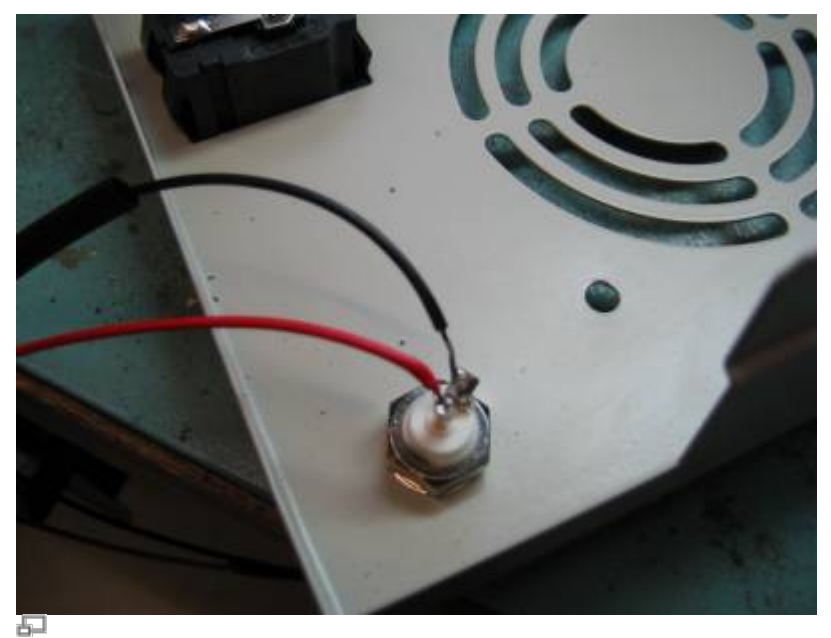

BNC-Buchse einbauen und PSK-Kabel anlöten

Die BNC-Buchse einabauen und die PSK-Kabel dem Bild entsprechend anlöten.

## **Kalkulation**

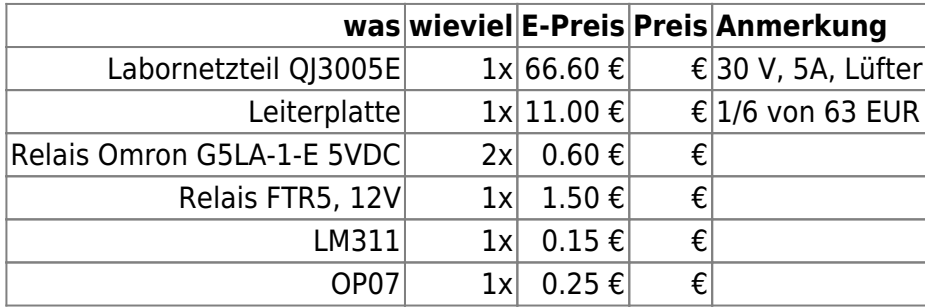

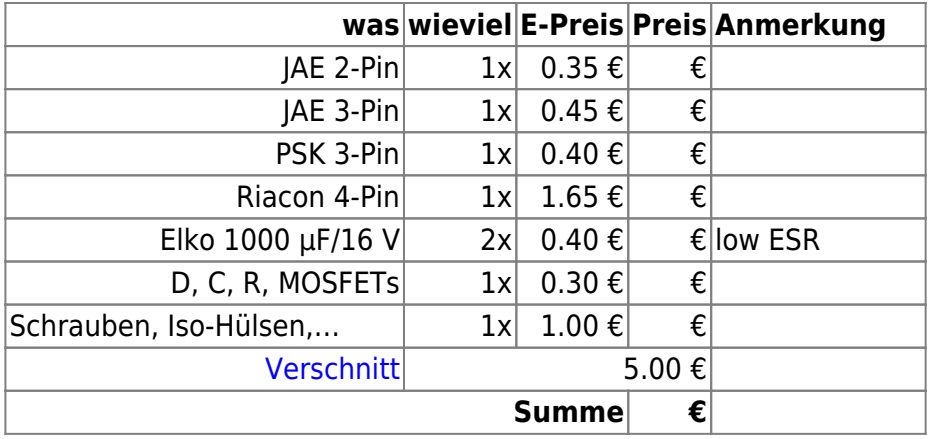

## **Meckerliste**

Was für die nächste Version zu tun ist: (X: verworfen, V: in Arbeit, V: im Schaltplan, aber noch nicht im Layout, ✔: erledigt)

- 1. <br />
Schutzdioden für die Relais
- 2. Hysterese für den Komparator
- 3. :Pufferkondensator für die Versorgung
- 4.  $\sqrt{\cdot}$ Ein Kippschalter zur vollständigen Trennung bei Handbetrieb
- 5. √:Fernsteuerung über RI45 statt BNC
- 6. Strommessung und Monitor-Ausgang über RI45
- 7. **√**:Umschaltung Handbetrieb/Fernsteuerung über RI45
- 8. : Ein Diffamp, um die Steuerspannung unabhängig von den Potentialen des Ausgangs zu machen.

From: <https://elektroniq.iqo.uni-hannover.de/>- **ElektronIQ**

Permanent link: **<https://elektroniq.iqo.uni-hannover.de/doku.php?id=eigenbau:netzteilendstufe:start>**

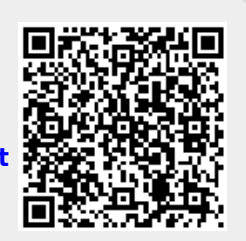

Last update: **2017/04/18 13:08**